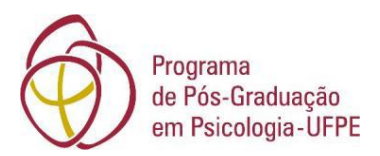

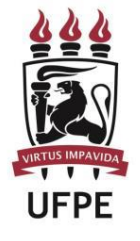

## **Orientação para emissão da Guia de Recolhimento da União (GRU)**

- 1. Entrar no site: https://consulta.tesouro.fazenda.gov.br/gru/gru\_simples.asp
- 2. Preencher os campos da GRU: UNIDADE GESTORA – Código= 153098 Gestão= 15233 CÓDIGO DE RECOLHIMENTO: Código 28832-2 – SERVIÇOS EDUCACIONAIS Clique em *AVANÇAR* NÚMERO DE REFERÊNCIA = 15309830330905 COMPETÊNCIA E VENCIMENTO = Não informar CPF DO CONTRIBUINTE DEPOSITANTE = preencher CPF do candidato NOME DO CONTRIBUINTE = preencher NOME do candidato VALOR PRINCIPAL= R\$ 50,00 VALOR TOTAL= R\$ 50,00
- 3. Clicar em *EMITIR GRU*.
- 4. Pagar em qualquer agência do Banco do Brasil